# **МІНІСТЕРСТВО ОСВІТИ І НАУКИ УКРАЇНИ**

# **ХАРКІВСЬКИЙ НАЦІОНАЛЬНИЙ УНІВЕРСИТЕТ МІСЬКОГО ГОСПОДАРСТВА імені О. М. БЕКЕТОВА**

# **МЕТОДИЧНІ РЕКОМЕНДАЦІЇ ТА ЗАВДАННЯ**

до практичних занять та виконання розрахунково-графічних і самостійних робіт

із навчальної дисципліни

# **«ІНЖЕНЕРНА ТА КОМП'ЮТЕРНА ГРАФІКА»**

*(для студентів 1 курсу денної та заочної форм навчання першого (бакалаврського) рівня вищої освіти зі спеціальності 183 – Технологія захисту навколишнього середовища)*

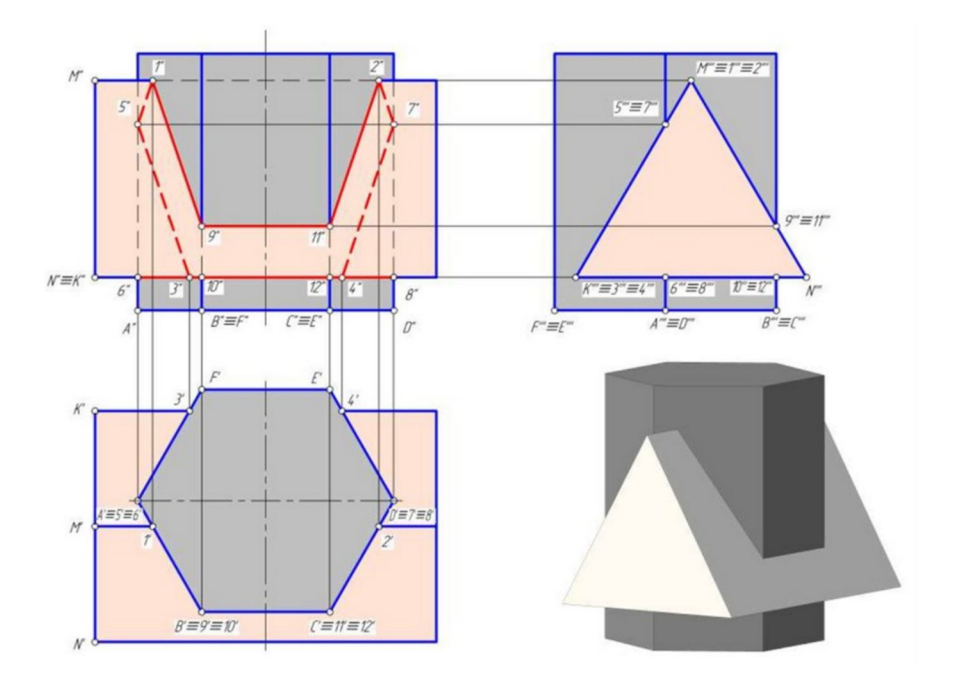

**Харків ХНУМГ ім. О. М. Бекетова 2021**

Методичні рекомендації та завдання до практичних занять та виконання розрахунково-графічних і самостійних робіт із навчальної дисципліни «Інженерна та комп'ютерна графіка» (для студентів 1 курсу денної та заочної форм навчання першого (бакалаврського) рівня вищої освіти зі спеціальності 183 – Технологія захисту навколишнього середовища) / Харків. нац. ун-т міськ. госп-ва ім. О. М. Бекетова ; уклад. М. А. Любченко. – Харків : ХНУМГ ім. О. М. Бекетова, 2021. – 57 с.

Укладач **М. А. Любченко,** кандидат технічних наук, доцент, доцент кафедри основ архітектурного проєктування Харківського національного університету міського господарства імені О. М. Бекетова

## Рецензент

**В. І. Лусь,** кандидат технічних наук, професор Харківського національного університету міського господарства імені О. М. Бекетова

*Рекомендовано кафедрою основ архітектурного проєктування, протокол № 5 від 17.12.18*

# **ЗМІСТ**

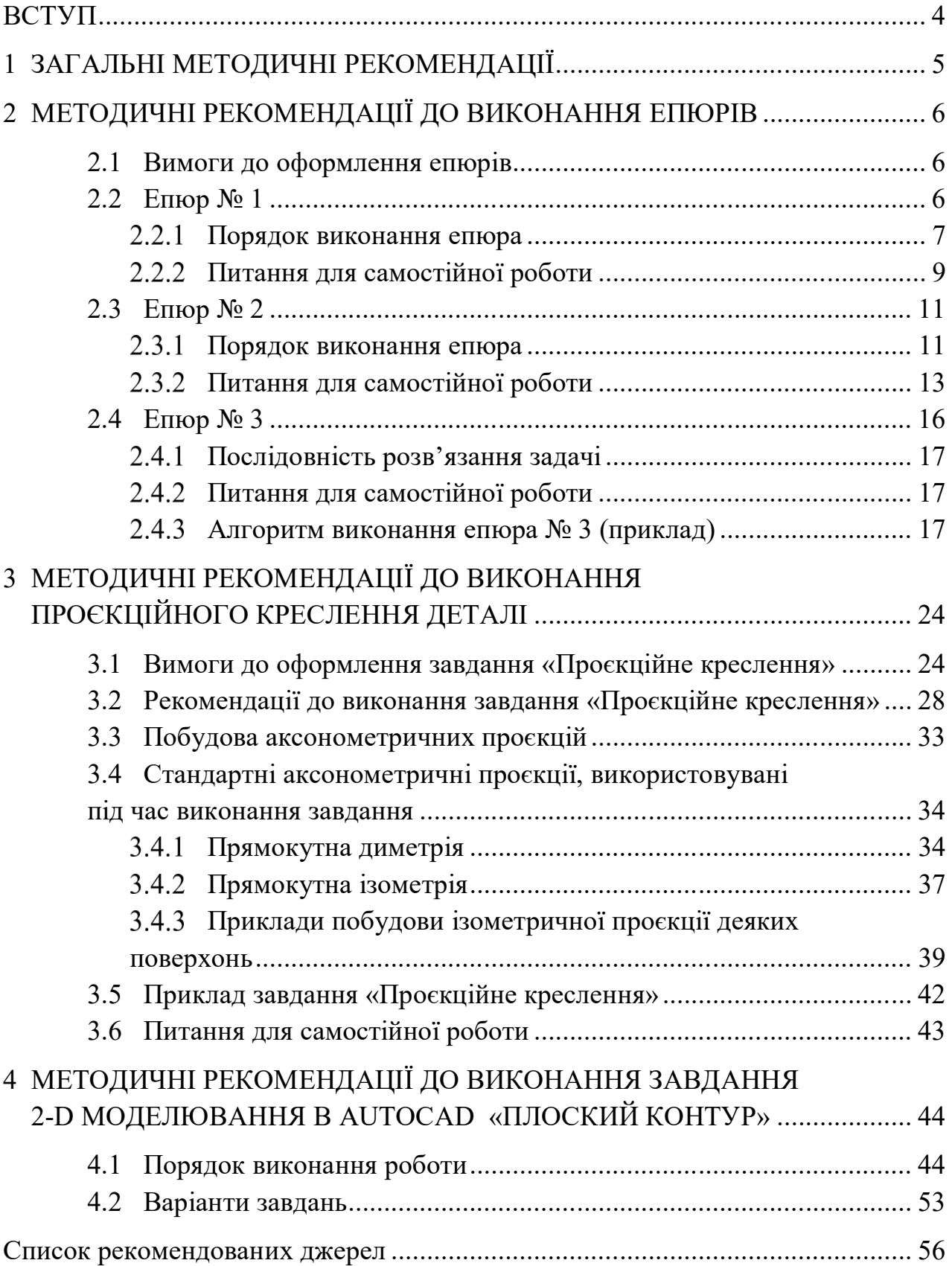

## **ВСТУП**

Методичні рекомендації та завдання до практичних занять та виконання розрахунково-графічної і самостійної робіт із навчальної дисципліни «Інженерна та комп'ютерна графіка» розроблені для студентів 1 курсу денної та заочної форм навчання першого (бакалаврського) рівня вищої освіти спеціальності 183 – Технологія захисту навколишнього середовища. У них наведено варіанти завдань, сформульовано вимоги до оформлення і обсяги робіт, дані короткі пояснення до виконання креслень і наведено список літератури, яка повинна використовуватися під час виконання завдань.

Навчальна дисципліна «Інженерна та комп'ютерна графіка», формує базові знання, необхідні для засвоєння спеціальних дисциплін, виконання студентами курсових, дипломних проєктів і для подальшої професійної діяльності. Ця дисципліна є основою графічної грамотності.

Виконанням практичних робіт з дисципліни передбачається вивчення техніки креслення, а також набуття практичних навичок виконання графічних зображень відповідно до вимог державних стандартів України.

У процесі виконання практичних робіт студенти набувають навички просторового мислення, читання і складання зображень, основ роботи в системі автоматизованого проєктування AutoCAD, а також навичок використання державних стандартів, підручників, довідкової літератури.

Активні методи, наявність і використання технічних засобів навчання, спеціальних навчальних посібників, програм і дидактичних матеріалів, сприяють усвідомленому засвоєнню студентами навчального матеріалу. Крім того, студенти повинні навчитися використувати довідники, правильно висловлювати технічну думку за допомогою слова й креслення.

# **1 ЗАГАЛЬНІ МЕТОДИЧНІ РЕКОМЕНДАЦІЇ**

Інженерна та комп'ютерна графіка – дисципліна, що належить до основ підготовки інженерів усіх спеціальностей. Основні завдання курсу інженерної графіки – навчити студентів:

а) використовувати графічні методи під час розв'язання інженерних завдань;

б) виконувати проєкційні креслення деталей;

в) складати технічні креслення та вміти їх читати.

Теоретична база курсу інженерної графіки – нарисна геометрія, розділ, у якому подаються способи побудови проєкційних зображень, із яких складаються креслення. У цьому розділі студенти вивчають поняття щодо проєкційних зображень, прийомів їх створення та оброблення.

У розділі інженерної графіки вивчаються загальні правила виконання креслень згідно з державними стандартами (ГОСТ, ЕСКД, ДСТУ) та методи геометричного і комп'ютерного моделювання об'єктів, процесів та явищ техносфери.

В останньому розділі курсу розглядається програмне забезпечення для вирішення завдань проєктування та моніторингу. Студенти вивчають основи комп'ютерної графіки, алгоритми формування зображень, автоматизацію виконання креслень та побудову двовимірних і тривимірних креслеників за допомогою САПР AutoCAD.

Розрахунково-графічне завдання курсу полягає у виконанні графічної роботи «Геометричне моделювання в системі автоматизованого проєктування AutoCAD». Мета роботи – оволодіти навичками графічного розв'язання задач, практичне виконання технічних креслень.

Програмний результат навчання передбачає набуття студентами вмінь використовувати інформаційні технології та комунікаційні мережі для природоохоронних завдань та розробляти проєкти з природоохоронної діяльності, керувати комплексними діями щодо їх реалізації.

# **2 МЕТОДИЧНІ РЕКОМЕНДАЦІЇ ДО ВИКОНАННЯ ЕПЮРІВ**

### **2.1 Вимоги до оформлення епюрів**

Епюри потрібно виконувати відповідно до варіанта на окремих аркушах формату А3:

побудови – олівцем, тонкими лініями;

умови задач – олівцем, контурними лініями (0,2–0,3 мм);

результати розв'язання – кольоровими олівцями.

Точки зображувати у вигляді кіл діаметром 1 мм.

За даними координатами точок А, В, С і D (мм) виконати епюри за темами:

 комплексне креслення прямої лінії (проєкції відрізка прямої загального положення, визначення розміру відрізка прямої загального положення, сліди прямої, визначення кутів нахилу прямої загального положення до площин проєкцій, взаємне розміщення прямих, лінії рівня);

 позиційні задачі (взаємне розміщення прямої і площини, взаємне положення площин тощо);

 метричні задачі (визначення відстані між площинами, між мимобіжними прямими, визначення кутів тощо).

## **2.2 Епюр № 1**

**Задано:** координати точок А, В, С (варіанти завдань – див. табл. 2.1). Визначити:

а) довжину відрізка прямої АВ;

б) розмір кутів α і β нахилу прямої АВ до площин проєкцій  $\Pi_1$  і  $\Pi_2$ ;

в) сліди М і N прямої АВ і розташування її у чвертях простору;

г) пряму  $\ell$ , що проходить через точку С и паралельну до прямої АВ;

д) прямі горизонтального рівня **h** і фронтального рівня **ƒ**, що проходять через точку С и перетинають пряму АВ.

У цьому епюрі розглядаються такі теми: «Комплексне креслення точки» та «Комплексне креслення прямої лінії». Побудова проводиться на двох площинах проєкцій –  $\Pi_1$  і  $\Pi_2$ . За умовою задані точки розташовані в першій чверті простору або на площинах проєкцій. Пряма АВ (за умовою) – пряма загального положення.

#### $2.2.1$ Порядок виконання епюра

Розглянемо порядок виконання епюра на прикладі (рис. 2.1). Для побудови проєкцій точок по заданих координатах необхідно послідовно відкласти координату X точки А вліво від нуля по осі X, потім по лінії, перпендикулярній до осі X, униз відкласти координату Y – отримаємо горизонтальну проєкцію точки А (точка А<sub>1</sub>), після цього вгору по цій самій лінії відкласти координату z отримаємо фронтальну проєкцію точки А (точка А2). Аналогічно будуємо проєкції інших точок. Якщо одна з координат дорівнює 0, то відповідна проєкція буде розміщуватись на осі координат.

З'єднавши одноймені проєкції точок А і В, отримаємо проєкції відрізка прямої АВ. Після цього визначаємо величини, задані за умовою:

а) натуральну величину відрізка прямої загального положення знаходимо за допомогою способу прямокутного трикутника. Побудови виконуємо на кожній із площин проєкцій. Припустимо, до горизонтальної проєкції в точці  $B_1$ відновлюється перпендикуляр. На ньому відкладаємо величину Δz, узяту із фронтальної проєкції. Отримуємо точку  $B_0$ . Для визначення величини  $\Delta z$  на фронтальній проєкції прямої з нижньої точки (у цьому випадку В2) проводимо лінію, паралельну до осі Х. З'єднуємо точки В<sub>0</sub> і А<sub>1</sub>. Отримана гіпотенуза прямокутного трикутника і є натуральною величиною відрізка прямої АВ;

б) кути нахилу прямої до площин проєкцій визначаємо теж за допомогою способу прямокутного трикутника. Кут між гіпотенузою і катетом-проєкцією дорівнює куту нахилу прямої до тієї самої площини проєкцій, на якій проводиться побудова. Із цього випливає, що кут нахилу до горизонтальної площини проєкцій вже визначений. Це кут α між прямими  $B_0A_1$  і  $A_1B_1$ .

Кут нахилу до фронтальної площини визначаємо, побудувавши прямокутний трикутник на фронтальній проєкції прямої АВ. У цьому випадку другим катетом є величина  $\Delta y$ , узята з горизонтальної проєкції (із точки  $A_1$ ) проводимо лінію, паралельну до осі x). Кут нахилу β прямої АВ до фронтальної

площини проєкцій буде дорівнювати куту між натуральною величиною (у цьому випадку  $A_0B_2$ ) і фронтальною проєкцією прямої  $A_2B_2$ ;

в) горизонтальний слід прямої АВ – це точка М її перетину з горизонтальною площиною проєкцій. Проєкції цієї точки будують, виходячи з умови належності одночасно прямій і площині проєкцій. Для побудови фронтальної проєкції горизонтального сліду продовжуємо фронтальну проєкцію прямої АВ до перетину з віссю  $x -$ одержимо точку  $M_2$ . Потім проводимо лінію проєкційного зв'язку до перетину з горизонтальною проєкцією прямої – одержимо горизонтальну проєкцію горизонтального сліду - точку  $M_1$ , що співпадає із точкою М.

Фронтальний слід прямої – точка N – будуємо аналогічно. Продовжуємо горизонтальну проєкцію прямої до перетину з віссю  $X$  – одержуємо точку  $N_1$ . Проводимо лінію проєкційного зв'язку до перетину з фронтальною проєкцією прямої – одержуємо точку  $N_2$ , що співпадає із точкою N.

Сліди є точками переходу прямої з однієї чверті простору в іншу. Пряма загального положення завжди проходить через три чверті. Щоб визначити, через які чверті простору проходить задана пряма, необхідно визначити, як розташовані її проєкції. У нашому прикладі ліворуч від фронтального сліду обидві проєкції прямої розташовані вище осі x. Що свідчить про те, що на цій ділянці пряма проходить через другу чверть. Між слідами горизонтальна проєкція прямої розташована нижче осі x, а фронтальна – вище. Виходить, тут пряма проходить через першу чверть. І нарешті: праворуч від горизонтального сліду проєкції прямої розташовані нижче осі X. При такому розташуванні пряма знаходиться в четвертій чверті. Може статися так, що горизонтальна проєкція прямої розташовується вище осі X, а фронтальна – нижче, тоді пряма на даній ділянці буде розташовуватися в третій чверті.

Сліди прямої можуть співпадати з кінцями відрізка АВ, якщо одна або обидві точки знаходяться у будь-якій площині проєкцій (одна із проєкцій належить осі X, тобто за умовою координата y або Z точки дорівнює нулю);

г) одне з основних властивостей паралельного проєктування полягає в тому, що проєкції паралельних прямих – паралельні. Отже, для побудови проєкцій прямої  $\ell$  із точки  $C_1$  проводимо лінію  $\ell_1$  паралельно до  $A_1B_1$ , а з точки  $C_2$  – лінію  $\ell_2$  паралельно до А<sub>2</sub>В<sub>2</sub> довільної довжини;

д) для побудови проєкцій горизонталі, що проходить через точку С і перетинає пряму АВ, ми виходимо з умови, що горизонталь паралельна до горизонтальної площини проєкцій, а її фронтальна проєкція завжди паралельна до осі X. Отже, через точку  $C_2$  проводимо лінію  $h_2$  паралельно до осі X до перетинання її з  $A_2B_2$  – одержимо точку  $1_2$ . Потім за лінією проєкційного зв'язку будуємо точку  $1_1$  на  $A_1B_1$ . Через точки  $C_1$  і  $1_1$  проводимо горизонтальну проєкцію горизонталі h<sub>1.</sub>

Проєкції фронталі будуємо аналогічно. При цьому ми враховуємо, що фронталь паралельна до фронтальної площині проєкцій і її горизонтальна проєкція завжди паралельна осі Х. Через точку  $C_1$  проводимо  $f_1$  паралельно до осі X до перетину з  $A_1B_1 -$  одержимо точку  $2_1$ , будуємо точку  $2_2$  на  $A_2B_2$ , через точки  $C_2$  і  $2_2$  проводимо фронтальну проєкцію фронталі –  $f_2$ .

> $2.2.2$ Питання для самостійної роботи

1. Що називають прямокутними координатами точки?

2. Яке положення займає точка в просторі, якщо її фронтальна проєкція розташована на осі проєкцій OZ?

3. Яка пряма називається прямою загального положення,

4. Як називається пряма, фронтальна проєкція якої паралельна до осі ОХ?

5. Горизонтальна проєкція якої прямої паралельна до осі проєкцій ОХ і як ця пряма називається?

6. Які умови необхідні і достатні для побудови на комплексному кресленні точки, що належить заданій прямій?

7. Що є ознакою паралельності і перетинання двох прямих на комплексному кресленні?

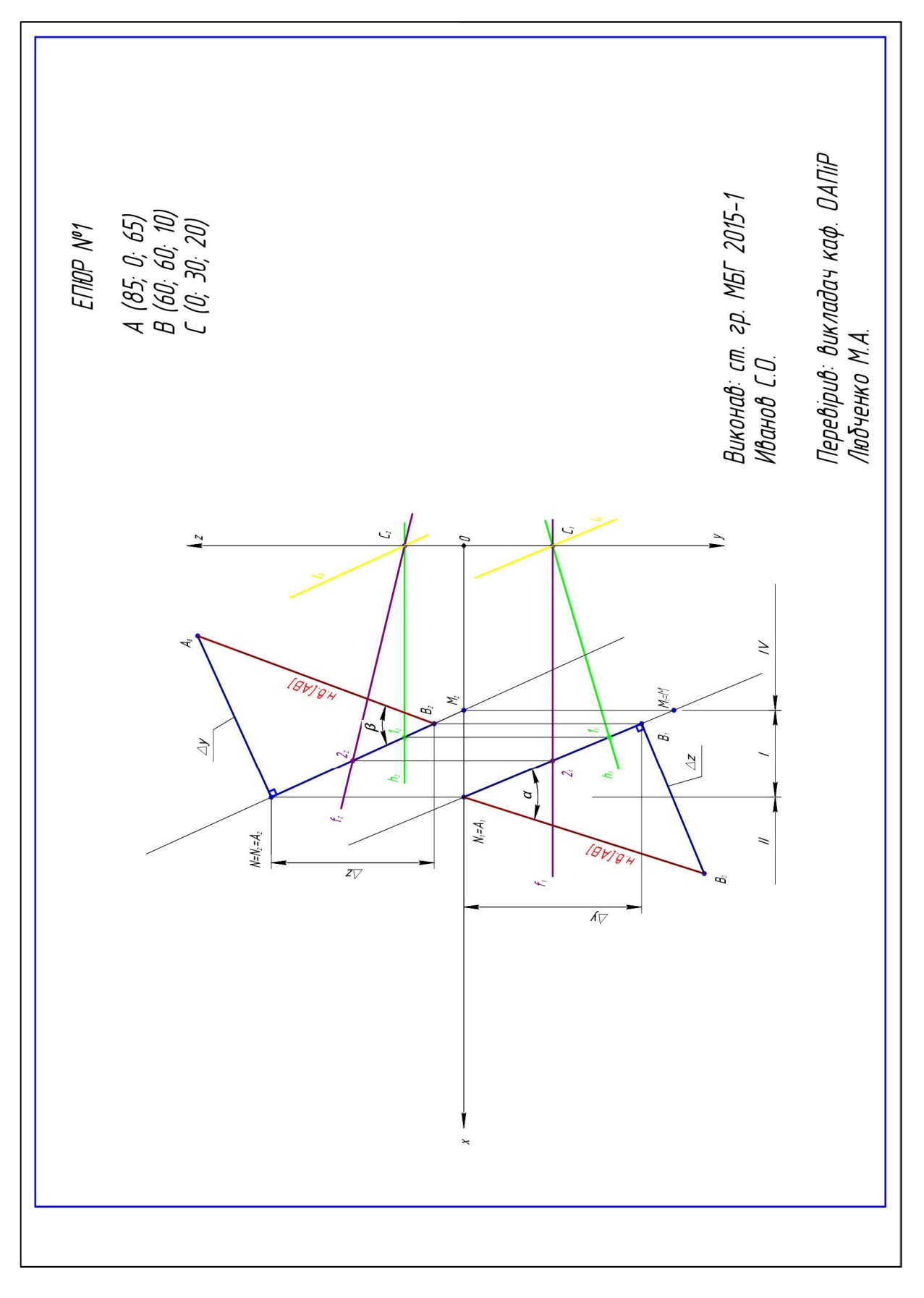

Рисунок 2.1 – Приклад виконання епюра № 1

#### **2.3 Епюр № 2**

**Задано:** координати точок А, В, С, D (варіанти завдань у табл. 2.1). Визначити:

I: 1. Відстань від точки D до площини ΔАВС не застосовуючи методи перетворення комплексного креслення.

2. Видимість ділянок перпендикуляра DK щодо площини, обмеженої трикутником АВС.

II: 3. Відстань від точки D до площини ΔАВС з застосуванням методу заміни площин проєкцій.

4. Дійсну величину трикутника АВС.

У цьому епюрі розглядаються такі теми: «Перетин прямої з площиною» та «Позиційні й метричні задачі».

Для визначення відстані від точки до площини необхідно з необхідної точки опустити на площину перпендикуляр, потім побудувати точку перетину отриманого перпендикуляра із заданою площиною і визначити натуральну величину відрізка між заданою точкою і побудованою точкою перетину.

Для визначення видимості перпендикуляра використовуємо конкуруючі точи на мимобіжних прямих, однойменні проєкції яких співпадають. Із двох конкуруючих точок видимою буде та, відповідна координата якої більша. Видимість на кожній проєкції визначається окремо. Приклад виконання епюра наведений на рисунку 2.2.

> $2.3.1$ Порядок виконання епюра

I: 1. Для побудови перпендикуляра до площини використовуємо властивість перпендикулярності прямої і площини: пряма перпендикулярна до площини, якщо вона перпендикулярна до двох прямих, що перетинаються, цієї площини. Оскільки в проєкціях прямий кут проєктується без змін тільки на прямі рівня площини, то як дві прямі, що перетинаються, використаємо горизонталь h  $\mathbf i$  фронталь  $f$  площини  $\Delta ABC$ . Через точку  $C_2$  проводимо  $\mathbf h_2$  паралельно до осі X. На перетині зі стороною АВ одержуємо точку 12, за лінією проєкційного зв'язку

будуємо точку  $1_1$  і через точки  $1_1$  і  $C_1$  проводимо  $h_1$ . Аналогічно через точки С і 2 будуємо фронталь ƒ.

Далі із точки D опускаємо перпендикуляр  $\ell$  на площину  $\Delta ABC$ : із точки  $D_1$ проводимо  $\ell_1 \perp h_1$  із точки  $D_2 - \ell_2 \perp f_2$ .

Задачу на побудову точки перетину прямої з площиною розв'язуємо в три етапи: через пряму ℓ проводимо допоміжну проєктуючу площину, слід якої збігається з проєкцією прямої (у нашому прикладі  $\Sigma_2 = \ell_2$ ); будуємо лінію перетину точки 3 та 4 допоміжної площини ∑ із заданою площиною ΔАВС (точки  $3_2$  і 4<sub>2</sub> одержуємо на перетині  $\Sigma_2$  зі сторонами трикутника  $A_2C_2$  і  $A_2B_2$ , точки  $3_1$  і 4<sup>1</sup> знаходимо за лініями проєкційного зв'язку і належності відповідним сторонам); визначаємо точку К перетину лінії MN з прямою ℓ, що й буде шуканою точкою перетину прямої  $\ell$  с площиною  $\triangle ABC$  ( $M_1N_1$  перетинає  $\ell_1$  у точці  $K_1$ , точку  $K_2$  знаходимо на  $\ell_2$  по лінії проєкційного зв'язку).

Натуральну величину відрізка КD знаходимо за допомогою методу прямокутного трикутника. До відрізка  $K_2D_2$  у точці  $D_2$  будуємо перпендикуляр, на якому відкладаємо величину ΔY, узяту з горизонтальної проєкції. Отримана гіпотенуза  $D_0K_2$  і є натуральною величиною відрізка KD.

2. Для визначення видимості перпендикуляра на фронтальній площині використовуємо конкуруючі точки 4 і 5, фронтальні проєкції яких співпадають. Ці точки належать мимобіжним прямим ℓ і АВ. Розглянувши їхні горизонтальні проєкції, бачимо, що у точці 4 координата Y більша, а отже, на фронтальній площині вона буде видимою і, відповідно, видима пряма АВ, якій ця точка належить. На горизонтальній площині видимість визначаємо за точками 6 і 7, що належать прямим ℓ і ВС. Горизонтальні проєкції цих точок співпадають, за фронтальними проєкціями визначаємо, що координата Z точки 6 більша, а отже, горизонтальна проєкція прямої ℓ, якій належить точка 6, буде видимою.

II: 3. Відстань від точки D до площини трикутника АВС вимірюється величиною перпендикуляра, проведеного з цієї точки на площину. Ця відстань проєктується на будь-яку площину проєкцій у дійсній величині, якщо ця площина перпендикулярна до цієї площини проєкцій. Домогтися такого розташування прямої можна різними способами перетворення комплексного кресленика. Для виконання завдання використаємо спосіб заміни площин проєкцій.

Замінюємо площину П<sub>2</sub> на площину П<sub>4</sub>, перпендикулярну до площини ΔАВС. Для цього проводимо в площині трикутника будь-яку горизонталь h (h<sub>1</sub>, h<sub>2</sub>) і розташуємо вісь проєкцій Х<sub>14</sub> ⊥ h<sub>1</sub>. Для виконання цієї заміни на комплексному кресленику проводимо із горизонтальних проєкцій  $A_1$ ,  $B_1$ ,  $C_1$  та  $D_1$  лінії проєкційного зв'язку, перпендикулярні до  $X_{14}$ , і відкладаємо на них висоти точок А, В С і D, узяті з П<sub>2</sub>. Будуємо проєкції точок А4, В<sub>4</sub>, С<sub>4</sub> та точки D<sup>4</sup> у новій системі площин проєкцій П1П4.

Відстань D4К<sup>4</sup> – шукана дійсна довжина │DК│, котру зворотним проєктуванням повертаємо на вихідні проєкції, тобто, добудовуємо горизонтальну проєкцію  $K_1$  та фронтальну проєкцію  $K_2$ . Точку  $K_1$  отримуємо шляхом проведення лінії, перпендикулярної h<sub>1</sub>, за лінією проєкційного зв'язку, проведеної з площини П<sup>4</sup> від точки К4.

4. Задача розв'язується шляхом дворазової заміни площин проєкцій. Після виконання попереднього пункту одна заміна площини  $\Pi_2$  на  $\Pi_4$  вже відбулася, тому, замінимо площину проєкцій  $\Pi_1$  на площину  $\Pi_5$ , паралельну до площини  $\Delta A_4 B_4 C_4$ , тобто  $X_{45}$  ||  $\Delta A_4 B_4 C_4$ . Для побудови  $\Delta A_5 B_5 C_5$  проводимо лінії зв'язку з проєкцій  $A_4$ ,  $B_4$ ,  $C_4$  перпендикулярно до  $X_4$ 5 і відкладаємо на них відстань від  $A_1$ ,  $B_1$  і  $C_1$  до осі  $X_{14}$ . У системі площин проєкцій  $\Pi_4$  і  $\Pi_5$  площина трикутника є площиною рівня відносно площини П<sub>5</sub>. Проєкція  $A_5B_5C_5 -$  дійсна величина трикутника АВС.

#### $2.3.2$ Питання для самостійної роботи

1. Які площини називаються проєктуючими? Назвіть властивості цих площин. Як зображується на комплексному кресленні фронтально-проєктуюча площина, проведена через пряму загального положення?

2. Сформулюйте алгоритм розв'язання задачі щодо перетину прямої з площиною загального положення.

3. Сформулюйте теорему про пряму, перпендикулярну до площини?

4. Сформулюйте алгоритм розв'язання задачі щодо визначення відстані від точки до площини загального положення.

5. Які основні задачі розв'язуються шляхом заміни однієї площини проєкцій? Які основні задачі розв'язуються шляхом заміни двох площин?

6. Які параметри комплексного креслення залишаються незмінними при заміні фронтальної площини проєкцій?

7. Які параметри комплексного креслення залишаються незмінними при заміні горизонтальної площини проєкцій?

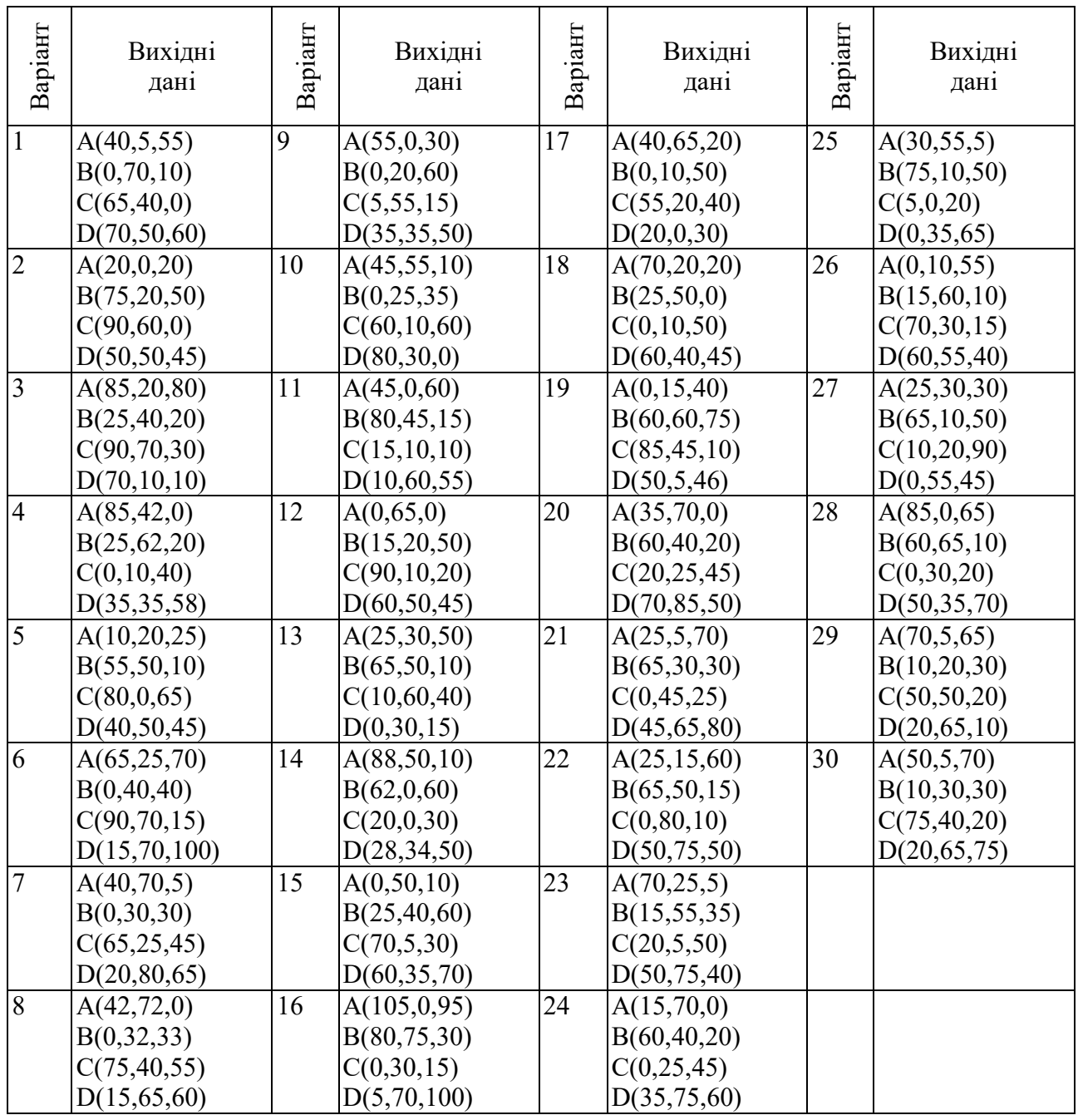

Таблиця 2.1 – Варіанти задач для епюрів № 1 і 2

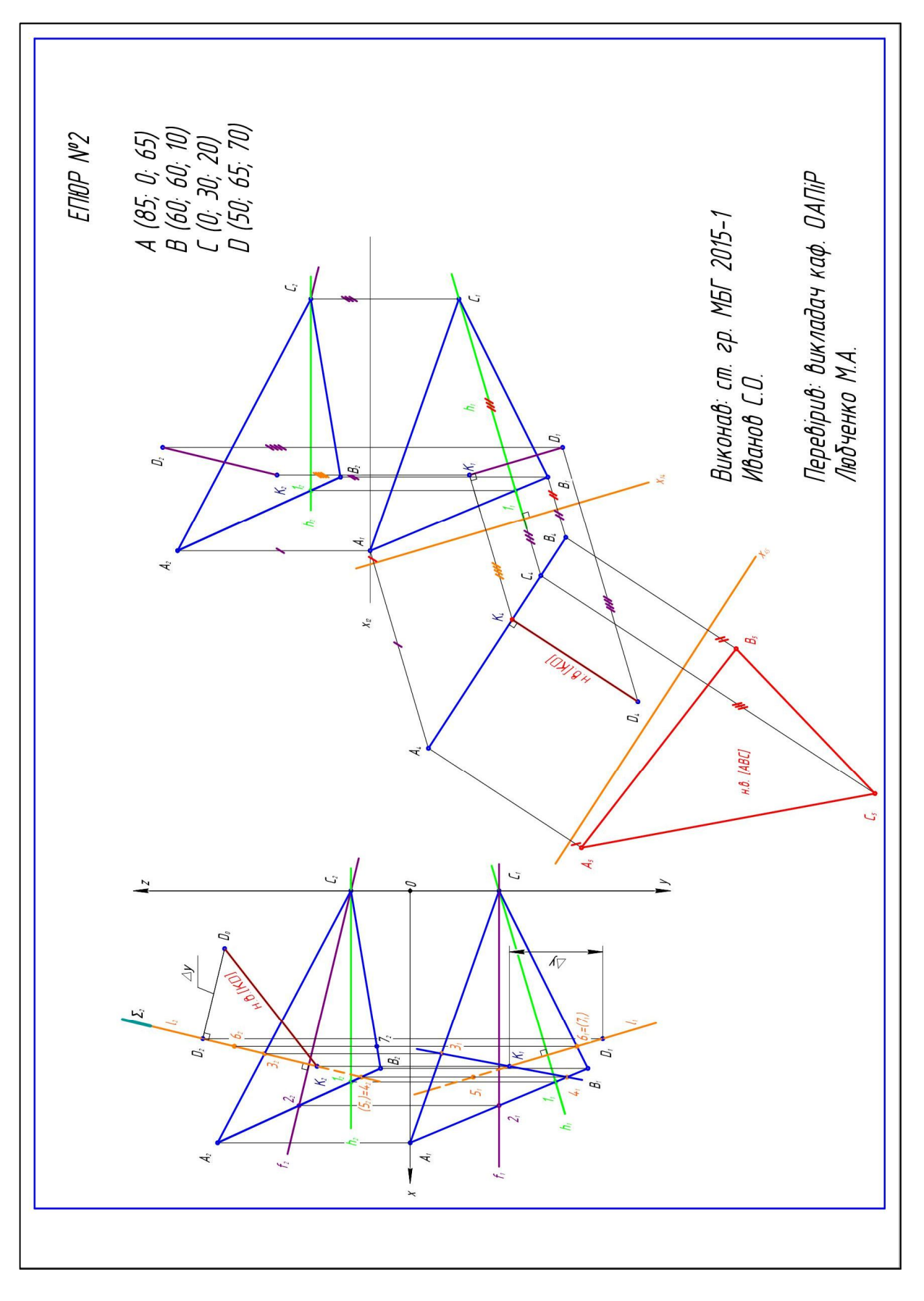

Рисунок 2.2 – Приклад виконання епюра № 2

## **2.4 Епюр № 3**

За варіантом (табл. 2.2) побудувати три проєкції кривих поверхонь, які взаємно перетинаються; три проєкції лінії перетину поверхонь (лінію перетину побудувати за допомогою методів допоміжних площин-посередників або допоміжних сфер) з урахуванням її видимості.

Щоб визначити проєкції лінії перетину, треба знайти проєкції точок, спільних для поверхонь, що розглядаються (рис. 2.3). Лінію взаємного перетину будують за точками перетину лінії однієї поверхні з іншою або з її лініями. Для цього криві поверхні Ψ та Φ перетинаються третьою поверхнею, яку називають посередником **Σ**. Дві криві лінії перетину m = Ψ Ո Σ і n = Φ Ո Σ, що належать поверхні Σ – посереднику, перетинаючись, утворюють точки А та В з лінії взаємного перетину, яку будуємо. Виконавши таку операцію кілька разів, отримують потрібну кількість точок для проведення лінії взаємного перетину.

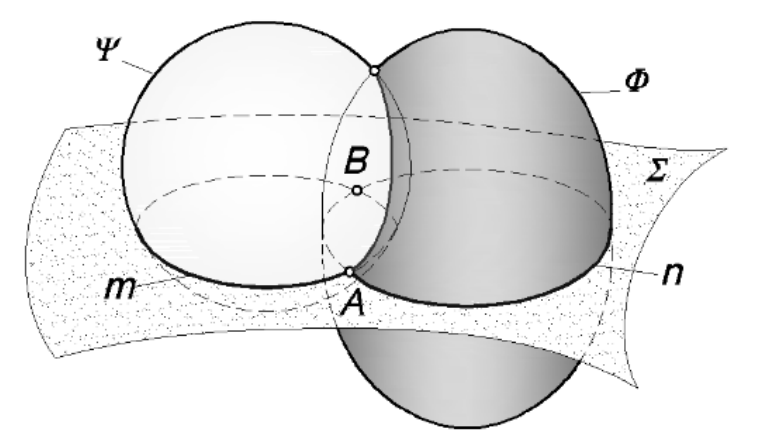

Рисунок 2.3 – Метод допоміжних площин-посередників

Як січні, зазвичай обирають такі площини, що перетинають дані поверхні за простими для побудови лініями – коло, чи пряму.

Під час побудови лінії взаємного перетину та визначення видимості велике значення мають характерні точки цієї лінії, які потрібно визначити спочатку. До таких точок належать найвища та найнижча, а також точки на контурі кожної поверхні, бо вони розділяють видиму ділянку лінії перетину від невидимої.

Якщо одна з кривих поверхонь проєктуюча, то задача побудови лінії перетину значно спрощується, оскільки проєкція лінії перетину вже є на кресленні.

#### $2.4.1$ Послідовність розв'язання задачі

1. Визначаємо вид кривих поверхонь.

2. Якщо одна з поверхонь проєктуюча, то визначаємо, до якої з площин проєкцій (на цій проєкції вже є проєкція лінії перетину поверхонь).

3. Лінію на поверхні розподіляємо на точки (визначаємо опорні й проміжні точки).

4. Будуємо проєкції точок, не визначені на кресленні.

5. Проєкції точок з'єднуємо лінією.

Питання для самостійної роботи  $2.4.2$ 

1. У яких випадках доцільно використовувати спосіб сфер-посередників?

2. Коли дві поверхні другого порядку перетинаються за плоскими кривими?

3. Сформулюйте принцип приналежності точки до поверхні.

4. У чому полягає суть спрощення при побудові лінії взаємного перетину двох поверхонь, якщо одна з поверхонь проєктуюча?

> Алгоритм виконання епюра № 3 (приклад) 2.4.3

1. В прикладі перетинаються поверхні напівсфери та циліндрична, яка є проєктуючою до горизонтальної площини проєкцій. Тобто горизонтальна проєкція лінії перетину вже є на кресленні – це коло, у яке проєктується циліндрична поверхня.

2. Горизонтальну проєкцію лінії перетину розподіляємо на точки 1, 2, 3, 4, 5, 6, 7 і 8, які належать напівсфері.

3. Фронтальну проєкцію точок будуємо за допомогою фронтальних січних площин, що перетинають сферу по колу відповідного радіуса.

4. Профільну проєкцію кожної точки будуємо за лінією проєкційного зв'язку та координатою y.

5. Три проєкції лінії на поверхні виконати кольоровим олівцем з огляду на видимість.

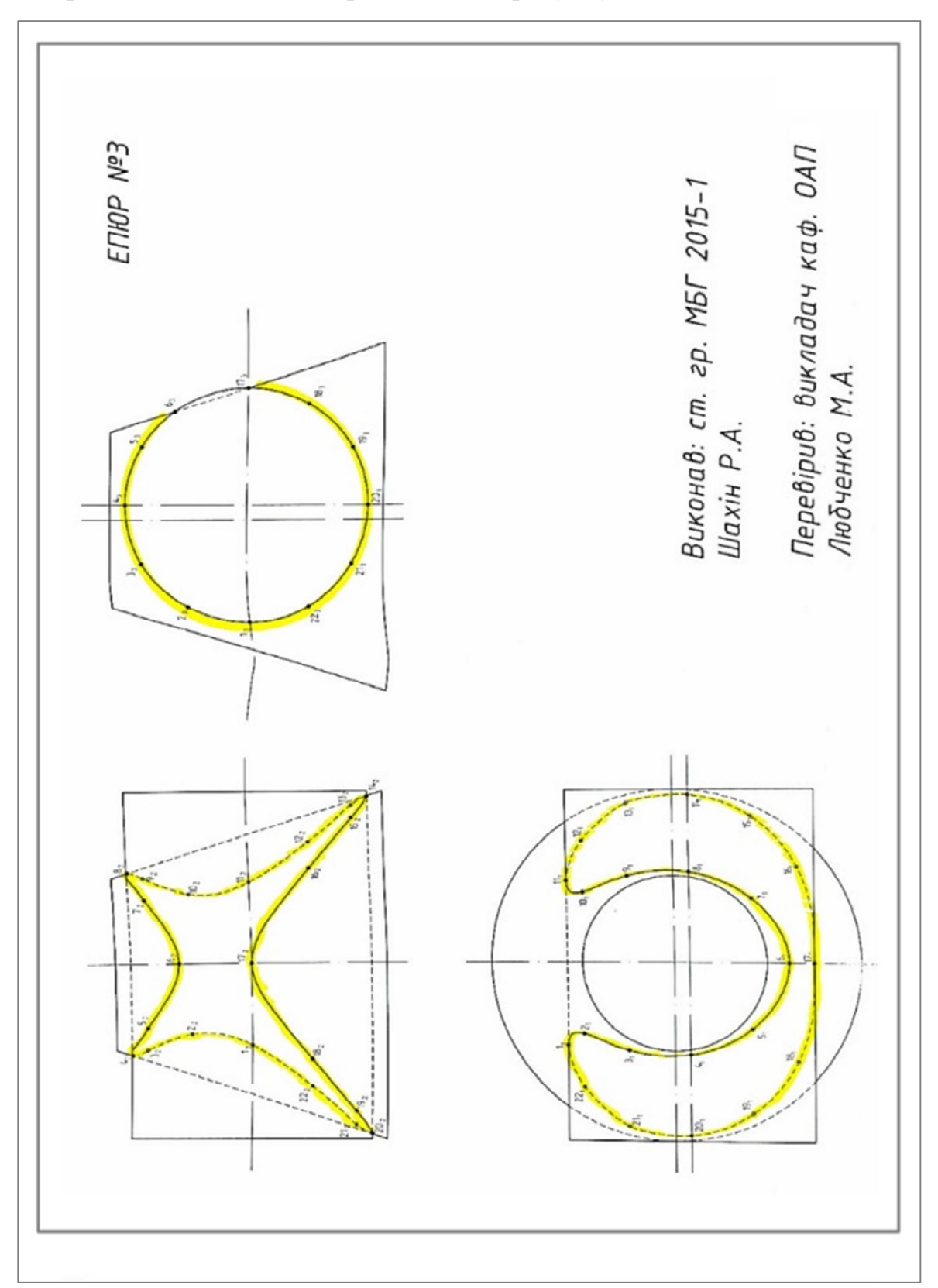

Приклад виконання епюра подано на рисунку 2.4.

Рисунок 2.4 – Приклад виконання епюра № 3

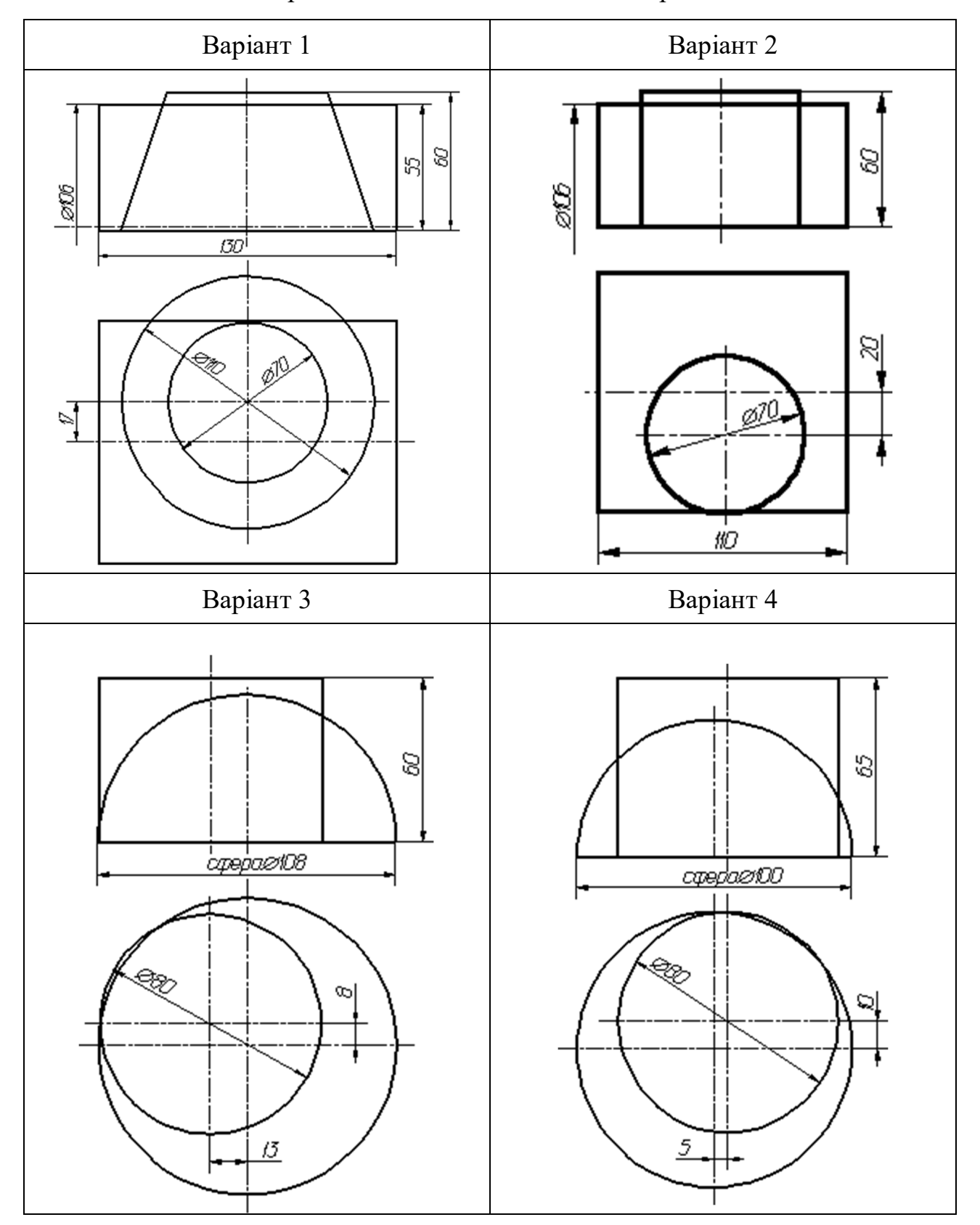

Таблиця 2.2 – Варіанти задач для виконання епюра № 3

Варіант 5 Варіант 6 S, Ø ØØ ୍ଷ୍ୟୁ  $\overline{SO}$ Ø 8 040  $\mathbb{Z}$ 8.<br>S  $\overline{\mathcal{QQ}}$ Варіант 7 Варіант 8120 R) 8 øØ R B .<br>Ka Ø40 Q S  $\frac{d}{d\theta}$ 

Продовження таблиці 2.2.

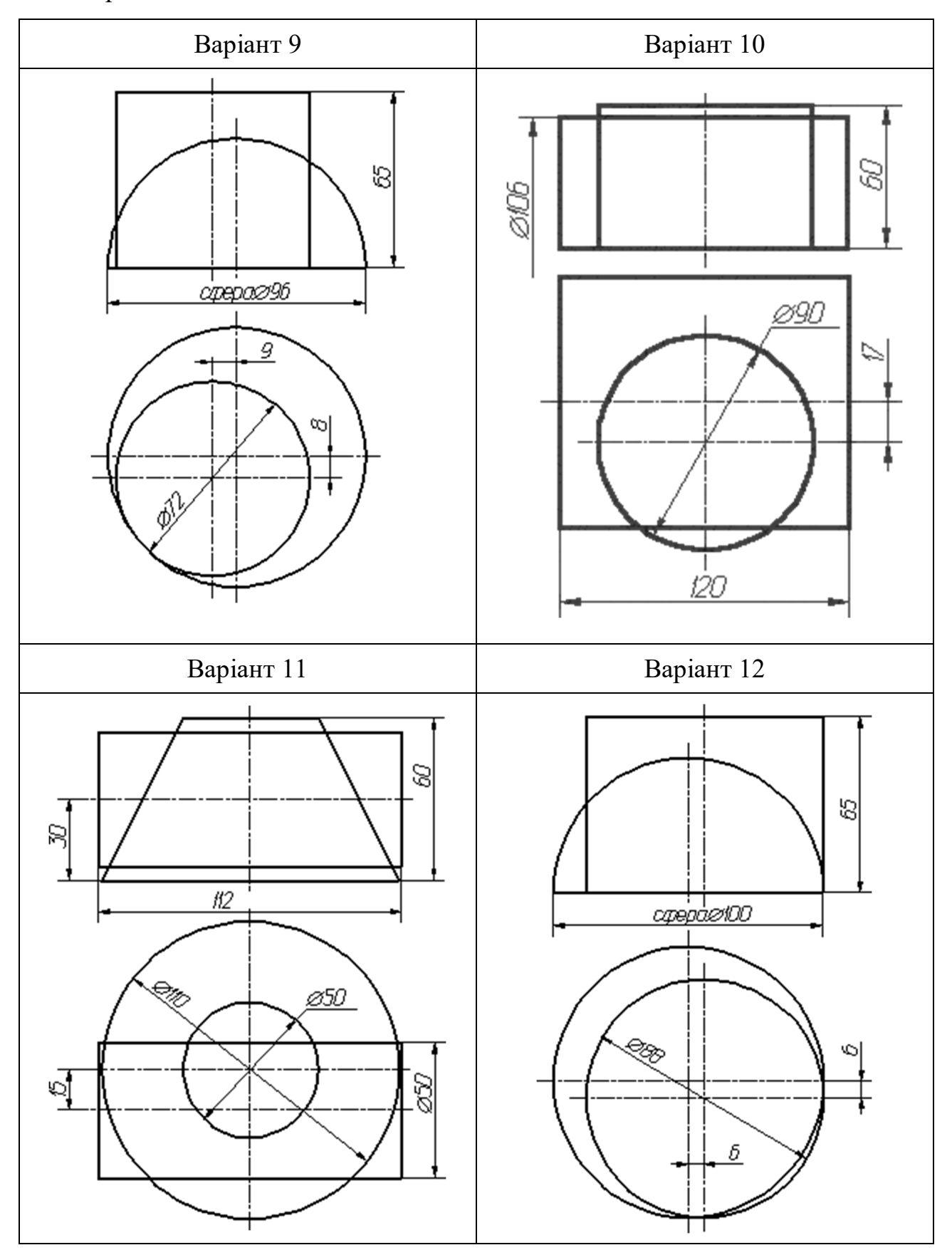

Продовження таблиці 2.2.

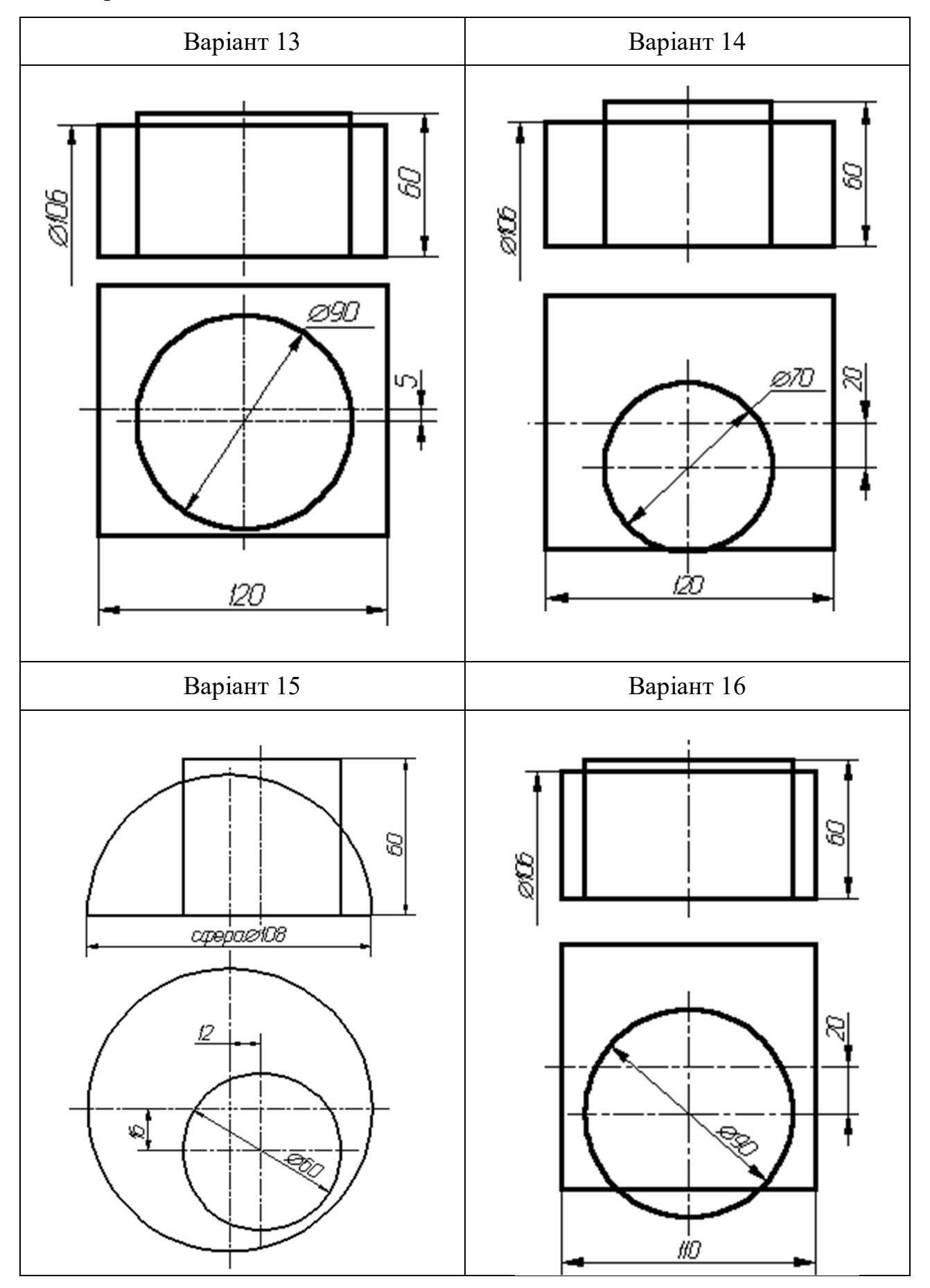

Закінчення таблиці 2.2.

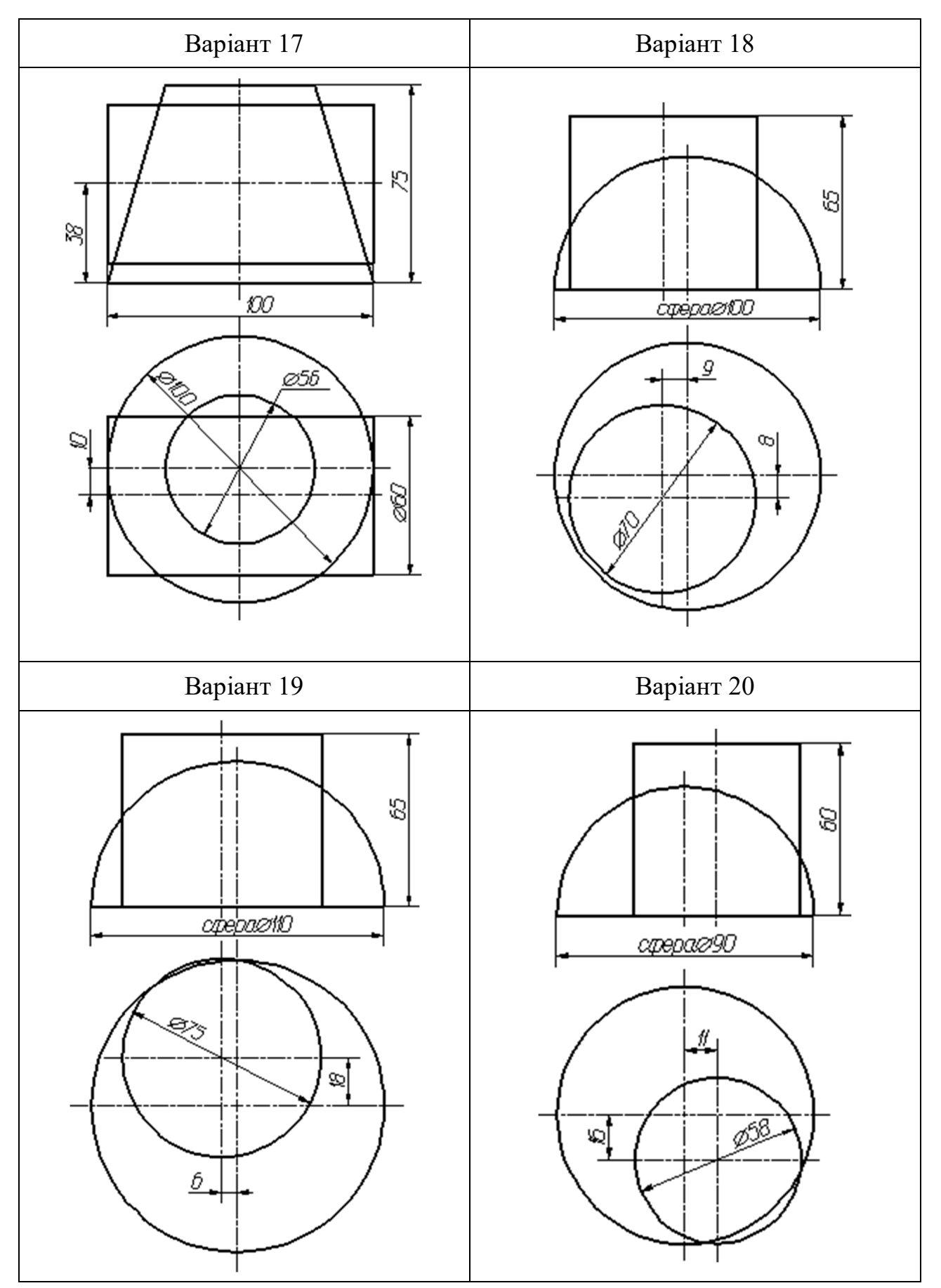

# **3 МЕТОДИЧНІ РЕКОМЕНДАЦІЇ ДО ВИКОНАННЯ ПРОЄКЦІЙНОГО КРЕСЛЕННЯ ДЕТАЛІ**

# **3.1 Вимоги до оформлення завдання «Проєкційне креслення»**

Завдання називається «Проєкційне креслення» і виконується на аркуші креслярського паперу формату А3 (297  $\times$  210 мм) (рис. 3.1) олівцем, за варіантом. Завдання виконують у масштабі 1:1 (ДСТУ ISO 5455:2005).

ГОСТ 2.303-68 регламентує різні типи ліній (табл. 3.1), що використовуються при побудові креслень. Усі написи на кресленнях виконують шрифтами за ГОСТ 2.304-81 (рис. 3.2 ).

Аркуш розміщують горизонтально, він повинен мати рамку (рис. 3.3) та стандартний основний напис (ДСТУ ГОСТ 2.104: 2006), виконаний за формою 1 (рис. 3.4).

Формати аркушів та документів регламентує ДСТУ (ГОСТ) 2.301-68 ЄСКД. Формати. На всіх аркушах (форматах А0, А1, А2, А3, А4) рамку виконують основною суцільною товстою лінією, відступаючи від краю по 5 мм зверху, знизу та з правого боку. Зліва відступають 20 мм.

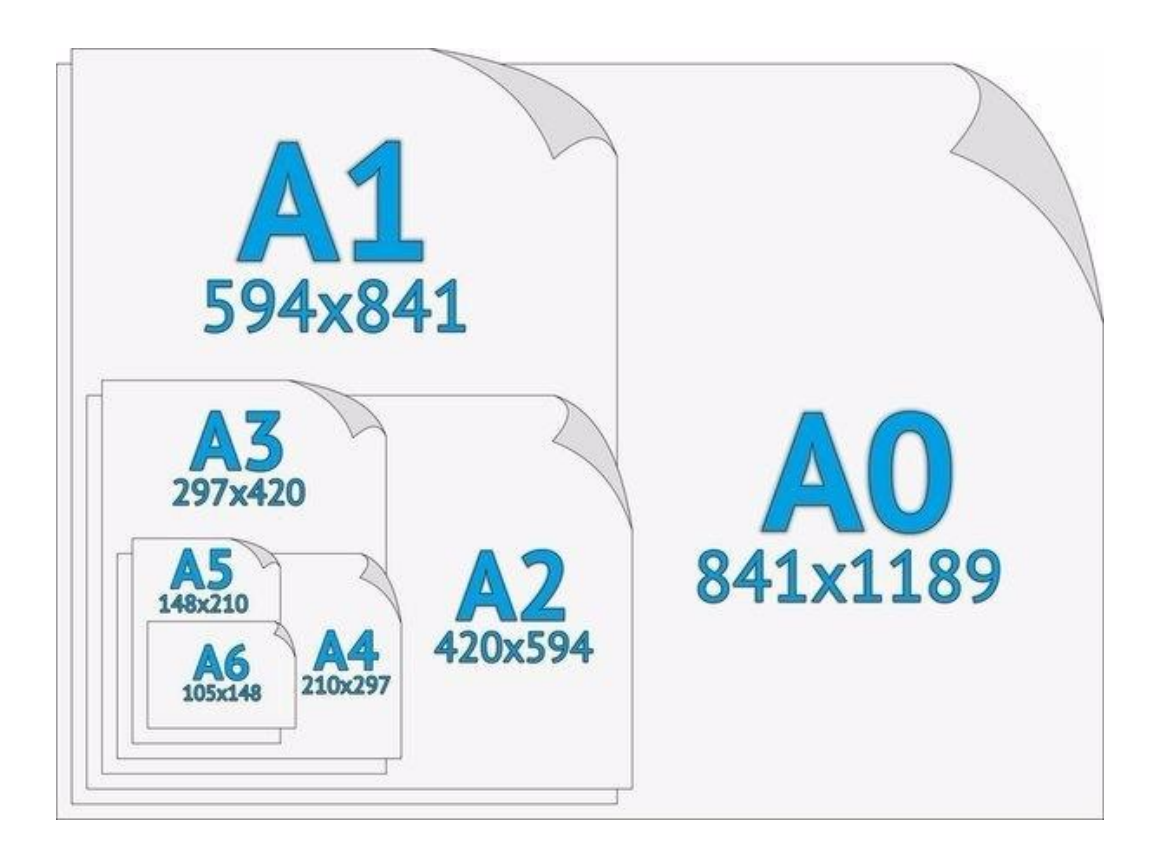

Рисунок 3.1 – Формати аркушів креслярського паперу

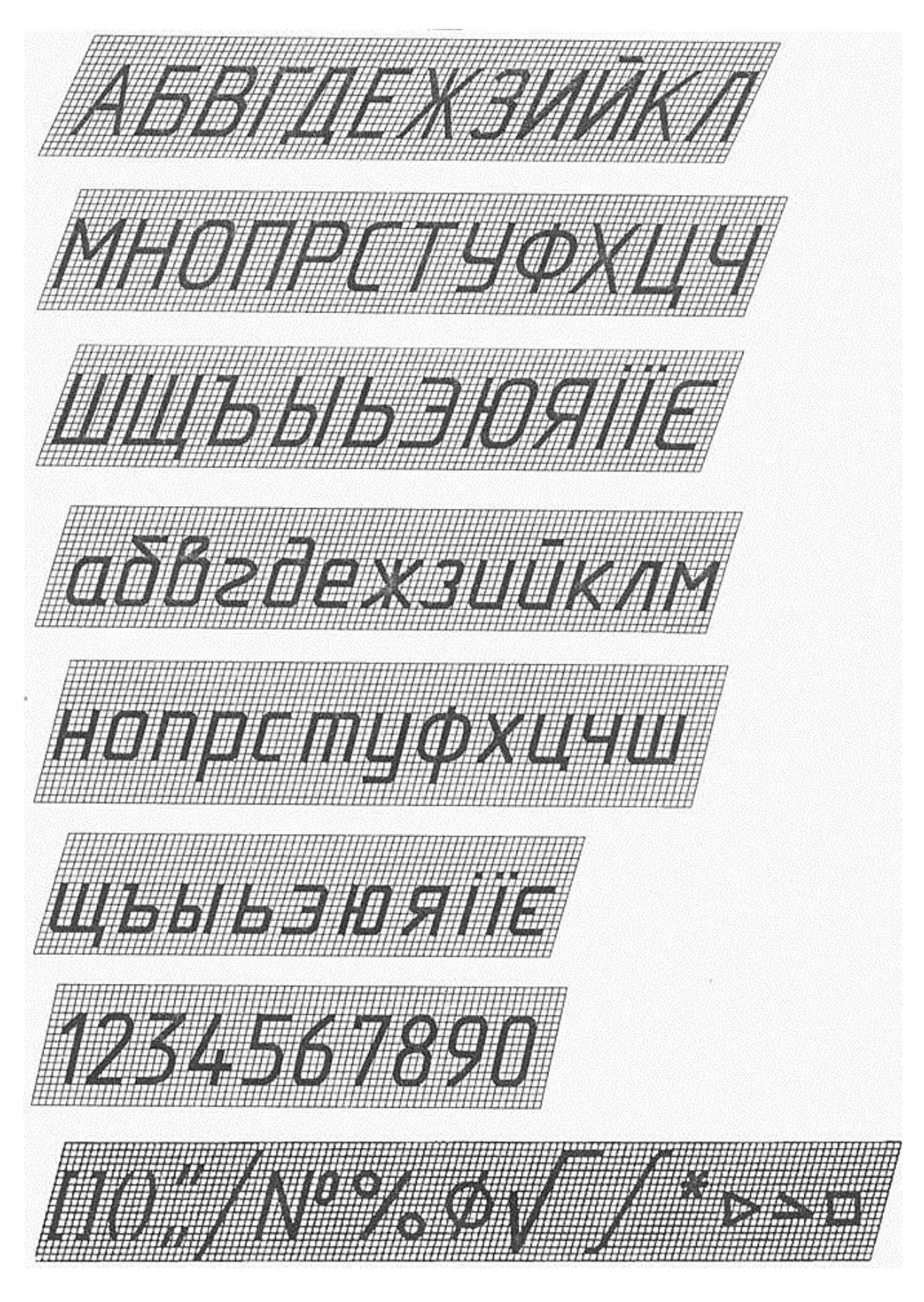

Рисунок 3.2 – Літери українського алфавіту

![](_page_25_Figure_0.jpeg)

Рисунок 3.3 – Розміщення рамки та основного напису на аркушах паперу форматів А4 та А3

![](_page_25_Figure_2.jpeg)

форма 2а

Рисунок 3.4 – Основний напис

Основний напис за формою 1 використовується в кресленнях.

Основний напис за формою 2 використовується в специфікаціях та інших текстових документах, за формою 2а – інші листи.

У графах основного напису зазначають:

- у графі 1 найменування виробу / креслення;
- у графі 2 позначення документа;
- у графі 3 позначення матеріалу;
- у графі 4 літеру, присвоєну цьому документу (У);
- у графі 5 масу виробу;
- у графі 6 масштаб;

 у графі 7 – порядковий номер аркуша (на документах, що складаються з одного аркуша, цю графу не заповнюють);

- у графі 8 загальна кількість аркушів документа;
- у графі 9 найменування підприємства, що випускає документ;
- у графі 10 зазначають: «Розробив», «Перевірив»;
- у графі 11 прізвища осіб, які підписали документ;
- у графі 12 підписи осіб, зазначених у графі 11;
- $-$  v графі 13 дата.

Графа 2 заповнюється так (рис. 3.5).

![](_page_26_Figure_17.jpeg)

![](_page_26_Figure_18.jpeg)

![](_page_27_Picture_206.jpeg)

![](_page_27_Picture_207.jpeg)

# **3.2 Рекомендації до виконання завдання «Проєкційне креслення»**

Метою роботи є ознайомлення з правилами побудови зображень предметів на кресленнях згідно з ГОСТ 2.305-68.

Для побудови зображень використовують метод прямокутного проєктування. Залежно від змісту зображення поділяють на види, розрізи та перерізи. Кількість їх на кресленні має бути мінімальною, але достатньою для повного уявлення про зображуваний предмет.

**Видом** називають зображення повернутої до спостерігача видимої частини поверхні предмета. Види на основних площинах проєкцій є основними.

Вони мають такі назви (рис. 3.6, 3.7): 1 – вид спереду (головний вид); 2 – вид зверху;  $3 -$ вид зліва;  $4 -$ вид справа;  $5 -$ вид знизу;  $6 -$ вид ззаду.

Якщо всі види розміщені на одному аркуші в безпосередньому проєкційному зв'язку, то їх не підписують.

![](_page_28_Picture_4.jpeg)

Рисунок 3.6 – Розгортка граней куба, які є площинами проєкцій Крім основних, розрізняють додаткові (рис. 3.8) та місцеві (рис. 3.9) види.

Якщо деяку частину предмета не можна зобразити без спотворення форми та розмірів на жодному з основних видів, то застосовують додаткові види, які отримують на площинах, не паралельних до основних площин проєкцій.

![](_page_29_Figure_1.jpeg)

Рисунок 3.7 – Основні види та їх розташування на кресленні

Додатковий вигляд позначають стрілкою та літерою (рис. 3.8 а). Якщо додатковий вид розміщено в безпосередньому зв'язку з відповідним зображенням, то стрілку й напис над видом не наносять (рис. 3.8 б), якщо зображення розгортають, то позначають вид колом зі стрілкою та літерою (рис. 3.8 в).

![](_page_29_Figure_4.jpeg)

Рисунок 3.8 – Додаткові види

Зображення окремої обмеженої частини поверхні предмета називають місцевим видом. Він може обмежуватися хвилястою лінією обриву (рис. 3.9).

Місцевий вид позначають на рисунку так само, як і додаткові види.

![](_page_30_Figure_0.jpeg)

Рисунок 3.9 – Місцеві види

**Розріз** – це зображення предмета, який умовно перетнуто однією площиною або кількома. При цьому на розрізі зображують те, що розміщено в січних площинах та за ними (рис. 3.10).

**Переріз** – це зображення плоскої фігури, що утворюється при умовному перетині предмета однією площиною або кількома. При цьому зображується тільки те, що розміщено в січних площинах (рис. 3.10).

![](_page_30_Figure_4.jpeg)

Рисунок 3.10 – Розріз та переріз

Позначення розрізу містить три елементи:

1. Позначення розташування січної площини розімкненою лінією (лінія перетину), початковий і кінцевий штрихи якої не повинні перетинати контур відповідного зображення. При складних розрізах штрихи проводять також у місцях перетину січних площин.

2. Позначення стрілкою напряму зору на початковому та кінцевому штрихах на відстані 2–3 мм від кінця штриха. На початку та в кінці лінії перетину, а якщо потрібно, то й у місцях перетину січних площин, проставляють вертикально одну й ту саму літеру українського алфавіту з боку зовнішнього кута.

3. Напис розрізу безпосередньо над його зображенням за типом А–А без підкреслення. Якщо січна площина співпадає з площиною симетрії предмета в цілому, а відповідні зображення розміщені на місці основного вигляду на одному й тому самому аркуші в безпосередньому проєкційному зв'язку та не відокремлені іншими зображеннями, то для горизонтальних, фронтальних та профільних розрізів не показують положення січної площини, а сам розріз написом не супроводжують.

Частину виду та частину розрізу можна сполучити, розділяючи їх хвилястою лінією. Якщо при цьому сполучаються половина вигляду та половина розрізу, кожен з яких має одну й ту саму вісь симетрії, то лінією, що їх розділяє, є вісь симетрії (рис. 3.11), крім випадку, коли вісь збігається з лінією видимого контуру.

![](_page_31_Figure_3.jpeg)

Рисунок 3.11 – З'єднання половини виду з половиною розрізу

При виконанні зображень симетричних деталей, що містять з'єднання половини виду з половиною розрізу, необхідно дотримуватися таких правил.

1. Розріз на кресленні розташовують праворуч від осі симетрії (рис. 3.11).

2. На половині виду внутрішня форма предмета не відображається (рис. 3.12).

3. Розмірні лінії, які стосуються елементів деталей, представлених на кресленні половиною виду або половиною розрізу, проводять за осі і обмежують стрілкою з одного боку. Указують повний розмір.

![](_page_32_Figure_4.jpeg)

Рисунок 3.12 – Приклади з'єднання половини виду з половиною розрізу

### **3.3 Побудова аксонометричних проєкцій**

Аксонометрична проєкція (чи аксонометрія) становить один з методів побудови наочних зображень на одній площині.

Одна аксонометрична проєкція не повністю визначає положення геометричного елемента в просторі (тобто не має властивості оборотності). Щоб аксонометричне креслення стало оборотним, необхідно, крім аксонометричної проєкції геометричного елемента задати хоча б одну його вторинну проєкцію. Наприклад, на рисунку 3.13 положення прямої АВ у просторі не визначене, а пряма CD розташована паралельно до фронтальної площини проєкцій С′1*D′1.*

Побудова аксонометричних проєкцій базується на координатному методі. На рисунку 3.14 подано побудову аксонометричної проєкції точки А за її вторинними горизонтальною (рис. 3.14 a) та фронтальною (рис. 3.14 б) проєкціям.

# **3.4 Стандартні аксонометричні проєкції, використовувані під час виконання завдання**

## Прямокутна диметрія

Розташування аксонометричних осей зображено на рисунку 3.15, а, їхня побудова без транспортира – на рисунку 3.15, б. Показник спотворення по осі Y дорівнює 0,47, а по осях Х і Z – 0,94. Диметричну проєкцію зазвичай виконують без спотворення по осях Х і Z із коефіцієнтом спотворення 0,5 по осі Y, тобто використовують приведений коефіцієнт спотворення.

Тоді зображення виходить збільшеним у 1,06 разів  $\left(\frac{1}{0.04} = \frac{0.05}{0.05} = 1,06\right)$ 0,47 0,5 0,94 1  $=\frac{0.005}{0.17}$  = 1,06),

тобто аксонометричний масштаб для прямокутної диметрії –  $M<sup>A</sup> = 1,06:1$ . Кола, що лежать у площинах, паралельних до площин проєкцій, проєктуються на аксонометричні площини проєкцій в еліпси (рис. 3.16). Кола з діаметром d, що лежать у площинах XOY і YOZ, проєктуються в рівні еліпси, велика вісь яких 2a дорівнює 1,06d, а мала вісь 2в – 0,35d, якщо використовувати приведені коефіцієнти спотворення. Коло, розташоване в площині XOZ, проєктується в еліпс з такими осями: велика вісь 2a дорівнює 1,06d, мала вісь 2b – 0,95d. Діаметри кіл, паралельних до координатних осей, спроєктуються у відрізки, паралельні до аксонометричних осей диметрії:  $\ell^1 = \ell^3 = d$ ;  $\ell^2 = 0, 5d$ , при цьому  $\ell^1$ ||OX;  $\ell^2$ ||OY;  $\ell^3$ ||OZ.

![](_page_33_Figure_5.jpeg)

Рисунок 3.13 – Аксонометричні проєкції прямих АВ і СD

![](_page_34_Figure_0.jpeg)

Рисунок 3.14 – Побудова аксонометричної проєкції точки А

![](_page_34_Figure_2.jpeg)

Рисунок 3.15 – Розташування аксонометричних осей диметрії

Крім зазначених точок, можна побудувати ще чотири точки, симетричні точкам, що обмежують проєкції діаметрів, паралельних до координатних осей. Тоді еліпс, як диметрію кола, можна побудувати по його дванадцятьох точках.

![](_page_35_Figure_0.jpeg)

Рисунок 3.16 – Побудова окружностей в диметрії

На рисунку 3.17 подано побудову в приведених коефіцієнтах спотворення диметрії піраміди за вторинною фронтальною проєкцією. Для розташування будь-якої точки на поверхні піраміди проводимо через неї допоміжну пряму (подальші побудови зрозумілі з креслення).

![](_page_36_Figure_0.jpeg)

Рисунок 3.17 – Диметрія піраміди: а – ортогональна проєкція, б – ізометрична проєкція

#### $3.4.2$ Прямокутна ізометрія

Розташування аксонометричних осей наведено на рисунку 3.18, б, а їхню побудову за допомогою циркуля – на рисунку 3.18, а. Ізометричну проєкцію будують без спотворення по осях проєкцій, тобто використовують приведені коефіцієнти спотворення, що за всіма осями дорівнюють одиниці. Тоді зображення в ізометрії буде збільшеним у 1,22 разів  $\left(\frac{1}{2.22} = 1.22\right)$ 0,82 1  $=1,22$ ), тобто аксонометричний масштаб для прямокутної ізометрії –  $M^A = 1,22:1$ .

![](_page_37_Figure_1.jpeg)

Рисунок 3.18 – Розташування аксонометричних осей ізометрії

Кола, що лежать у площинах, паралельних до площин проєкцій, проєктуються на аксонометричну площину проєкцій в еліпси. Розміри осей еліпсів при використанні приведених коефіцієнтів спотворення однакові: велика вісь 2а дорівнює 1,22d, мала вісь 2b – 0,71d, де d – діаметр зображуваного кола.

Діаметри кіл, паралельних до координатних осей, проєктуються відрізками, паралельними до ізометричних осей, і зображуються рівними діаметру кола:  $\ell = \ell^1 = \ell^2 = \ell^3 = d$ , при цьому  $\ell^1 \|OX; \ell^2 \|OY; \ell^3 \|OZ$ .

Еліпс, як ізометрію окружності, можна побудувати за вісьмома точками, що обмежують його велику й малу осі і проєкції діаметрів, паралельних до координатних осей (рис. 3.19).

![](_page_38_Figure_0.jpeg)

Рисунок 3.19 – Побудова кіл в ізометрії

Приклади побудови ізометричної проєкції деяких поверхонь 3.4.3

На рисунку 3.20 зображений конус, перерізаний площиною, що є фронтально-проєктуючою (Σ), її можна розглядати як грань поверхні будь-якого багатогранника. У перетині отримуємо еліпс з великою (1–2) та малою (3–4) осями.

Для побудови горизонтальної проєкції цього еліпса використовуємо допоміжні площини Δ і Г. Побудову аксонометрії виконуємо в приведених коефіцієнтах спотворення за вторинною горизонтальною проєкцією. Будуємо аксонометричну проєкцію основи конуса і його вершини і з точки S′ проводимо дотичні до еліпса в точках K' і L' – це твірні нариса конуса в аксонометрії, а  $S'_1L'_1$ і K′1S′<sup>1</sup> – їхні вторинні горизонтальні проєкції. Далі будуємо вторинну горизонтальну проєкцію лінії перетину. Точки перетину вторинних проєкцій нарисових твірних і лінії перетину точки  $N'$ <sub>1</sub> і  $M'$ <sub>1</sub> – уможливлюють побудову точок N′ і М′, що є точками перехідної видимості для лінії перетину в ізометрії (рис. 3.21).

![](_page_39_Figure_1.jpeg)

Рисунок 3.20 – Конус

-

![](_page_39_Figure_3.jpeg)

Рисунок 3.21 – Ізометрія конуса

Аксонометричну проєкцію будь-якої точки лінії перетину можна побудувати двома способами: або за допомогою вторинної проєкції самої точки (із якої на вертикальній прямій відкладаємо висоти з фронтальної проєкції), або за допомогою вторинної проєкції твірної, що проходить через цю точку (див. рис. 3.21, побудова точки 7′ за допомогою твірної SA). Другий спосіб є точнішим.

На рисунку 3.22 подано приклад побудови аксонометричної проєкції шестигранної призми.

![](_page_40_Figure_2.jpeg)

Рисунок 3.22 – Приклад побудови аксонометричної проєкції шестигранної призми та точки А, що належить цій поверхні

## **3.5 Приклад завдання «Проєкційне креслення»**

## Вихідні дані:

Виконати кресленик деталі з натури (рис. 3.23). Побудувати три види та аксонометрію заданої фігури, проставити розміри. Оформити креслення згідно з вимогами виконання технічних креслень.

![](_page_41_Picture_3.jpeg)

Рисунок 3.23 – Деталь

Завдання виконують на форматі А3 аркушу креслярського паперу олівцем у масштабі 1:1. Оформлюють згідно з ДСТУ ISO 5455:2005, ГОСТ 2.303-68, ГОСТ 2.304-81, ДСТУ ГОСТ 2.104: 2006, ДСТУ (ГОСТ) 2.301-68.

Приклад виконаного і оформленого завдання подано на рисунку 3.24.

Послідовність виконання завдання передбачає два етапи - підготовчий і основний. Підготовчий етап – це ознайомлення з деталлю, її конструктивними особливостями. Після цього визначають головний вигляд, який розміщують на фронтальній площині проєкцій.

Основний етап виконують у такій послідовності:

1. На аркуші креслярського паперу формата А3 виконують рамку і основний напис.

2. На полі рисунка наносять габаритні прямокутники для основних зображень, осі симетрії, осьові та центрові лінії для отворів і елементів поверхонь обертання (за наявності).

3. Тонкими лініями наносять контури основних зображень. Основою побудови зображень є зображення геометричних елементів зовнішніх форм деталі.

4. Виконують вирізи. Лінії видимого контуру наводять суцільною товстою основною лінією, лінії невидимого контуру – штриховою.

5. Проводять виносні, розмірні лінії. Розміри наносять у такій послідовності: габаритні, розташування елементів деталі, форми елементів, решта розмірів.

![](_page_42_Figure_2.jpeg)

Рисунок 3.24 – Приклад завдання «Проєкційне креслення»

## **3.6 Питання для самостійної роботи**

- 1. Які види зображень на кресленнях вам відомі?
- 2. Типи видів, позначення на кресленнях та їх застосування.
- 3. Типи розрізів, позначення на кресленнях та їх застосування.
- 4. Типи перерізів, позначення на кресленнях та їх застосування.
- 5. У чому полягає принцип аксонометричного проєкціювання?
- 6. Аксонометричні проєкції.
- **7.** Ознайомлення зі стандартами ДСТУ та ЕСКД.

# **4 МЕТОДИЧНІ РЕКОМЕНДАЦІЇ ДО ВИКОНАННЯ ЗАВДАННЯ 2-D МОДЕЛЮВАННЯ В AUTOCAD ПЛОСКИЙ КОНТУР»**

Графічне завдання «Плоский контур» виконується в програмі AutoCAD за варіантами, наведеними в таблиці 4.1. Оформлюється на аркуші формату А4 вертикально згідно з чинними нормативними стандартами. На кресленні виконується рамка, основний напис, проставляються розміри.

Розпочинаючи роботу, потрібно уважно проаналізувати отриманий варіант завдання (див. табл. 4.1). Визначити, чи має контур осі симетрії і подібні елементи; які елементи є базовими для подальших симетричних перетворень, створення масивів, зрушень, поворотів. Потрібно обрати найзручніше розташування системи координат і визначити оптимальний порядок побудови контуру: виокремити елементи, які можна отримати без додаткових побудов, і елементи, які можна визначити тільки за побудовою.

### **4.1 Порядок виконання роботи**

Для початку роботи з програмою AutoCAD на робочому столі необхідно обрати відповідну піктограму і двічі натиснути ліву кнопку «миші» (ЛКМ). Робота буде проводитися в діалоговому режимі. Команди можна задавати за допомогою піктограм на панелях інструментів, розташованих на певних вкладках, а також із клавіатури. Після введення команди, на екрані дисплея будуть з'являтися уточнювальні запити, у відповідь на які потрібно обирати відповідні опції. Щоб виконати дію, потрібно натискати ЛКМ або клавішу **ENTER** (при роботі з клавіатури).

1. Створити новий файл і розпочати виконання креслення за варіантом.

Для завдання імені креслення необхідно виконати команду збереження. Для цього на панелі швидкого доступу натисніть кнопку **СОХРАНИТЬ** (рис. 4.1).

![](_page_43_Picture_159.jpeg)

2. З урахуванням розмірів зображення визначити потрібний формат, обрати початок координат. Усі графічні побудови виконують у просторі **Модель,** а оформлення креслення: розміри, рамку та основний напис – у просторі **Лист** (рис. 4.2).

![](_page_44_Picture_1.jpeg)

Рисунок 4.2 – Загальний вигляд вікна програми

3. Створити відповідні шари для виконання осьових, контурних, розмірних, а також ліній штрихування (за необхідності):

 контур (товщина лінії – 1 мм, тип лінії – суцільна) (рис. 4.3);

 осьові (товщина лінії – 0,2 мм, тип лінії – ISO штрихпунктирна);

 розміри (товщина лінії – 0,2 мм, тип лінії – суцільна);

![](_page_44_Picture_137.jpeg)

![](_page_44_Figure_9.jpeg)

4. Виконати (за необхідності) розмітку базових точок для побудови контуру. На шарі осьові провести всі необхідні осьові лінії, використовуючи команду **ОТРЕЗОК.**

5. Виконати необхідні побудови на шарі контур:

 скориставшись командою **ОТРЕЗОК,** побудувати прямолінійні ділянки контуру;

 скориставшись командою **КРУГ,** побудувати кола і дуги, для яких відомі центр і радіус (рис. 4.4).

6. Скориставшись командою **СОПРЯЖЕНИЕ** або **КРУГ**, побудувати спряження (з'єднання) наявних елементів дугами (колами) заданих радіусів, виконавши графічні побудови для визначення їх центрів (рис. 4.5).

![](_page_45_Figure_5.jpeg)

Рисунок 4.4 – Елементи основного контуру

Рисунок 4.5 – Побудова спряжень

7. Виконати обрізку зайвих ліній (рис. 4.6), використовуючи команду **ОБРЕЗАТЬ**. Сформувати основний контур (рис. 4.7).

![](_page_46_Figure_0.jpeg)

![](_page_46_Figure_1.jpeg)

Рисунок 4.6 – Результат обрізки зайвих ліній

Рисунок 4.7 – Створення основного контуру і осей

8. Виконати необхідні перетворення креслення (зсув, поворот, симетрія, масив тощо), скориставшись командами **ПОДОБИЕ, ПОВЕРНУТЬ, ЗЕРКАЛО, МАССИВ, КОПИРОВАТЬ, УДЛИНИТЬ, ОБРЕЗАТЬ, УВЕЛИЧИТЬ** тощо.

9. Для створення кругового масиву елементів, що повторюються, скористайтесь командою **МАССИВ Круговой.** 

Спочатку необхідно накреслити один елемент, наприклад коло, за допомогою команди **КРУГ** (2) та вертикальний відрізок – вісь кола (1), як показано на рисунку 4.8. Потім виконати команду **МАССИВ Круговой**, указавши центр масиву, кількість елементів масиву (наприклад 6), кут заповнення (360°), вибір об'єктів – обрати вісь (1) та коло (2), побудувавши отвори (рис. 4.9).

10. На шарі розміри проставити необхідні розміри, скориставшись відповідними командами.

![](_page_47_Figure_0.jpeg)

![](_page_47_Figure_1.jpeg)

Рисунок 4.9 – Створення основного контуру і осей

11. Перейти в простір аркуша, у якому можна створювати масштабовані види моделі, додавати примітки або розміри. Задати параметри аркуша, натиснувши праву кнопку миші на вкладці **Лист** (рис. 4.10).

![](_page_47_Picture_82.jpeg)

Рисунок 4.10 – Диспетчер параметрів аркушів

12. Активувати додаткову надбудову програми AutoCAD **СПДС**  (рис. 4.11), створити основний напис автоматично – шаблон аркуша робочого креслення портретний, А4.

![](_page_48_Picture_0.jpeg)

Рисунок 4.11 – Вкладка СПДС

13. Налаштувати видовий екран, задавши масштаб креслення 1:1 і розмістивши видовий екран у межах рамки креслення (рис. 4.12).

![](_page_48_Figure_3.jpeg)

Рисунок 4.12 – Простір моделі та простір аркуша

14. До виконання розмірів необхідно виконати налаштування розмірного (за ISO) та текстового стилів (GOST type B), як показано на рисунках 4.13 і 4.14.

На вкладці *Аннотации, Размеры* натисніть кнопку властивостей розмірних стилів (рис. 4.13).

![](_page_48_Figure_7.jpeg)

Рисунок 4.13 – Створення нового розмірного стилю

![](_page_49_Picture_31.jpeg)

Рисунок 4.14 – Налаштування параметрів нового розмірного стилю

На вкладці Аннотации, Текст натисніть кнопку властивостей текстових стилів (рис. 4.15).

![](_page_50_Figure_0.jpeg)

Рисунок 4.15 – Налаштування параметрів нового текстового стилю

15. Обрати шар розміри та проставити необхідні вертикальні і горизонтальні лінійні розміри на кресленні за допомогою команди **РЗМЛИНЕЙНЫЙ**

(рис. 4.16).

16. Заповнити графи основного напису відповідним розміром тексту (рис. 4.17)

![](_page_50_Figure_5.jpeg)

Рисунок 4.16 – Розміри деталі

|  |                        |                         |       |         | $X$ .IKF.02.10.01.P |           |                  |                    |  |
|--|------------------------|-------------------------|-------|---------|---------------------|-----------|------------------|--------------------|--|
|  |                        |                         |       |         | Кресленик           | $\lim$ .  | Maca             | $M$ acwma $\delta$ |  |
|  | $A$ <sub>D</sub> $K$ . | №докцм.                 | Підп. | $A$ ama |                     |           |                  |                    |  |
|  |                        | Виконав Іванов І. І.    |       |         |                     |           |                  | 1:1                |  |
|  |                        | Перевір. Радченко А. О. |       |         | плоского контуру    |           |                  |                    |  |
|  |                        |                         |       |         |                     |           | Аркцшів<br>Аркцш |                    |  |
|  |                        |                         |       |         | Станина             | ПЦБ2019-1 |                  |                    |  |

Рисунок 4.17 – Приклад заповнення основного напису

17. Зберегти креслення, скориставшись командою **СОХРАНИТЬ** та відправити на друк. Приклад виконання роботи наведено на рисунку 4.18.

![](_page_51_Figure_3.jpeg)

Рисунок 4.18 – Приклад виконання завдання «Плоский контур»

18. Завершити роботу з програмою та закінчити поточний сеанс роботи комп'ютера.

# **4.2 Варіанти завдань**

Таблиця 4.1 – Варіанти завдань для завдання «Плоский контур»

![](_page_52_Figure_2.jpeg)

Продовження таблиці 4.1.

![](_page_53_Figure_1.jpeg)

Закінчення таблиці 4.1.

![](_page_54_Figure_1.jpeg)

# **Список рекомендованих джерел**

1. Бубенников А. В. Начертательная геометрия / А. В. Бубенников, М. Я. Громов. – М. : Высш. шк., 1973. – 416 с.

2. Інженерна та комп'ютерна графіка : підручник / В. Є. Михайленко [та ін.] ; ред. В. Є. Михайленко. – Київ : Вища школа, 2000 – 341 с.

3. Михайленко В. Є. Інженерна графіка / В. Є. Михайленко, А. М. Пономарьов. – Київ : 1991 – 302 с.

4. Нарисна геометрія. Практикум : навч. посібник / Є. А. Антонович [та ін.] ; ред. Є. А. Антонович. – Львів : Світ, 2004. – 528 с.

5. Нарисна геометрія : Підручник / В. Є. Михайленко, М. Ф. Євстіфеєв, С. М. Ковальов, О. В. Кащенко. – Київ : Вища школа, 2004 – 303 с.

6. Потемкин А. К. Инженерная и компьютерная графика. – Москва : ДМК Пресс, 2001 – 592 с.

7. Техническое черчение : [учебник для втузов / под ред. Е. И. Годика; А. М. Пономарев, Е. И. Годик, В. М. Лысянский, В. Е. Михайленко]. – 4-е изд., перераб. и доп. – Киев : Вища школа, 1981. – 239 с.

8. Єдина система конструкторської документації. Загальні правила виконання креслень. Довідник : – Укр. та рос. мовами / За ред. В. Л. Іванова. – Львів : НТЦ «Леонормстандарт», 2001. – 223 с.

9. ДСТУ ГОСТ 2.307:2013. Единая система конструкторской документации. Нанесение размеров и предельных отклонений (ГОСТ 2.307- 2011, IDT) [Электронный ресурс]. – Введен в действие с 2014–09–01. – Электронные текстовые данные. – Режим доступа: http://online.budstandart.com/ru/catalog/doc-page?id\_doc=60472, свободный (дата обращения: 10.09.2016). – Заголовок с экрана.

10. ДСТУ ГОСТ 2.317:2014. Аксонометричні проєкції (ГОСТ 2.317-2011, IDT). – Чинний від 2014-11-01. – Київ : Мінекономрозвитку України, 2014. – III, II, 11 с. (Національний стандарт України) (Єдина система конструкторської документації). – Текст рос.

11. ДСТУ ГОСТ 2.104:2006. Единая система конструкторской документации. Основные надписи (ГОСТ 2.104-2006, IDT) [Электронный ресурс]. – Введен в действие с 2007–07–01. – Электронные текстовые данные. – Режим доступа: http://online.budstandart.com/ru/catalog/doc-page?id\_doc=55417, свободный (дата обращения: 10.09.2016). – Заголовок с экрана.

12. ЕСКД ГОСТ 2.304-81. Единая система конструкторской документации. Шрифты чертежные [Электронный ресурс]. – Введен в действие с 1982–01–01. – Режим доступа: http://vsegost.com/Catalog/13/1360.shtml, свободный (дата обращения: 10.09.2016). – Заголовок с экрана.

*Виробничо-практичне видання*

## Методичні рекомендації та завдання до практичних занять та виконання розрахунково-графічних і самостійних робіт

із навчальної дисципліни

## **«ІНЖЕНЕРНА ТА КОМП'ЮТЕРНА ГРАФІКА»**

*(для студентів 1 курсу денної та заочної форм навчання першого (бакалаврського) рівня вищої освіти зі спеціальності 183 – Технологія захисту навколишнього середовища)*

Укладач **ЛЮБЧЕНКО** Марія Анатоліївна

Відповідальний за випуск *В. І. Лусь* Редактор *О. А. Норик* Комп'ютерне верстання *М. А. Любченко*

План 2019, поз. 81 М

Підп. до друку 07.07.2021 Формат  $60 \times 84/16$ Друк на ризографі Ум. друк. арк. 3,3. Зам.  $N_2$  Тираж 50 пр.

Видавець і виготовлювач: Харківський національний університет міського господарства імені О. М. Бекетова, вул. Маршала Бажанова, 17, Харків, 61002 Електронна адреса: office@kname.edu.ua Свідоцтво суб'єкта видавничої справи: ДК № 5328 від 11.04.2017 .